## **DVR-H8114UV How Do I Format The HDD On A DVR-H8114, H8118, or H8116?**

You may need to format an HDD in your DVR if the recording is no longer working properly or you have installed a new HDD.

This guide was written using a DVR-H8114, but the steps will be identicle on the H8118 and the H8116.

First, right-click on the mouse and select "**Main Menu**" from the list.

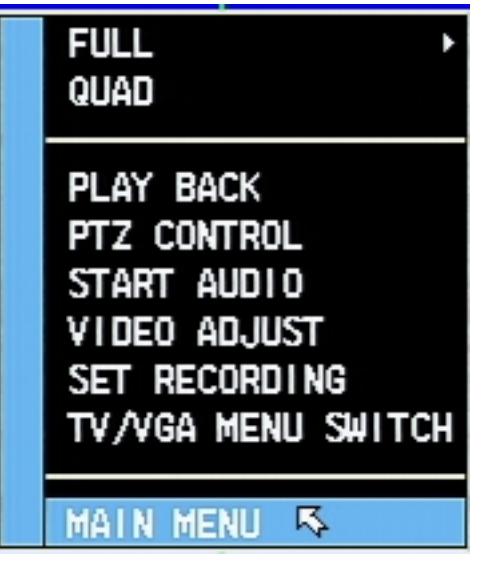

After inputting your username and password, you will be shown the Main Menu. From the Main Menu, select "**Hard Drisk**" in the middle of the screen.

## **DVR-H8114UV**

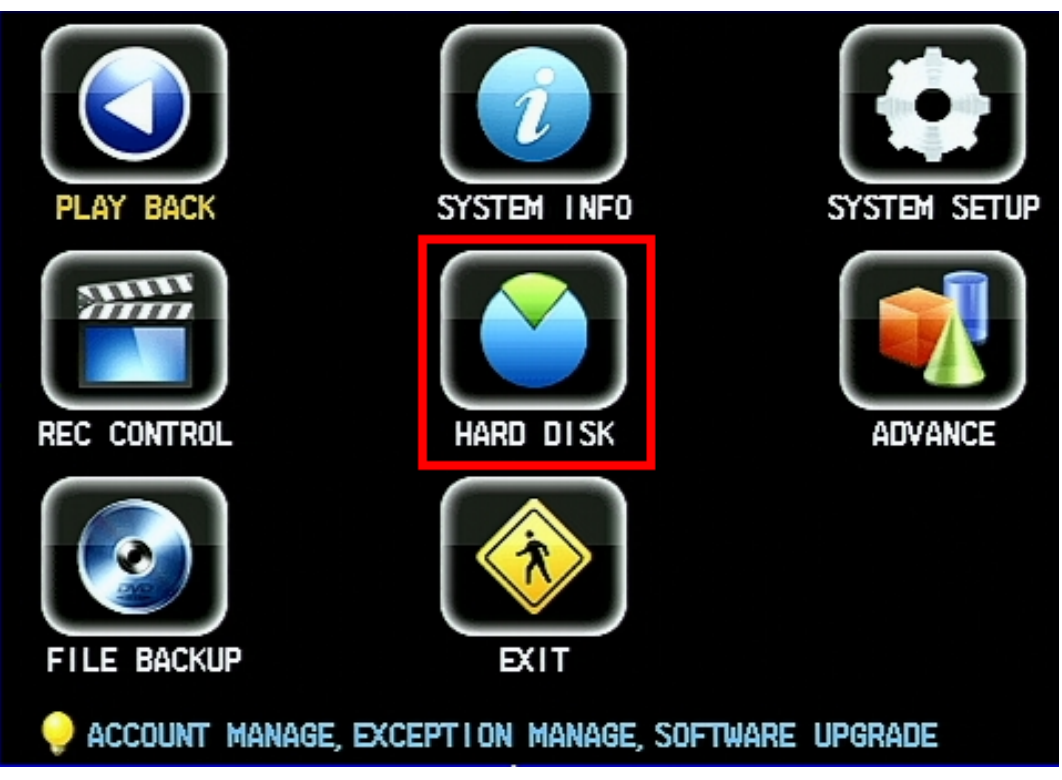

From the Hard Disk menu, select a Hard Disk from the dropdown. Make sure that the Operation says "**Format**" and then click "**GO**". This will ERASE ALL VIDEO FOOTAGE ONLY.

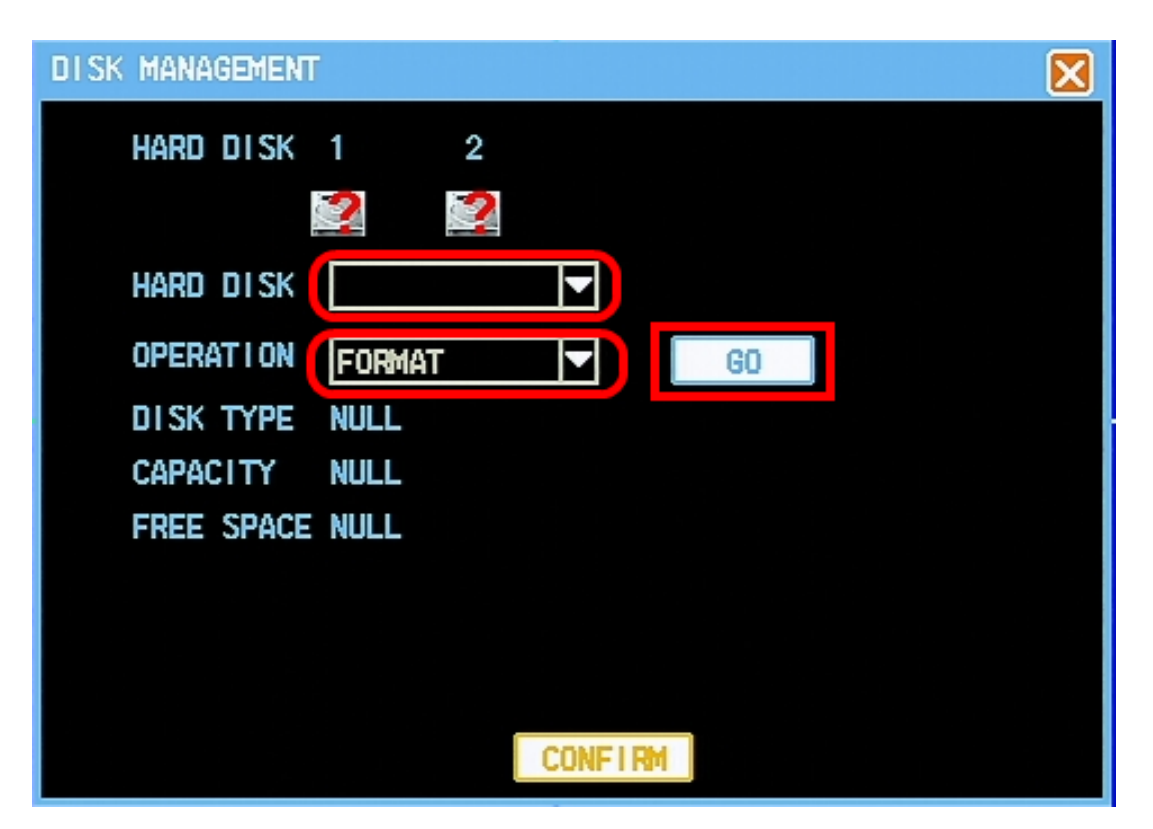

After the format is finished, back out of all the menus and the DVR should

Page 2 / 3 **(c) 2024 Jeremy Schultz <itmanager@eptco.com> | 2024-04-26 19:36** [URL: https://kb.zmodo.com/index.php?action=artikel&cat=15&id=279&artlang=en](https://kb.zmodo.com/index.php?action=artikel&cat=15&id=279&artlang=en)

## **DVR-H8114UV**

automatically begin recording based on it's recording schedule. Unique solution ID: #1278 Author: Bryant Irwin Last update: 2013-12-05 18:46

> Page 3 / 3 **(c) 2024 Jeremy Schultz <itmanager@eptco.com> | 2024-04-26 19:36** [URL: https://kb.zmodo.com/index.php?action=artikel&cat=15&id=279&artlang=en](https://kb.zmodo.com/index.php?action=artikel&cat=15&id=279&artlang=en)